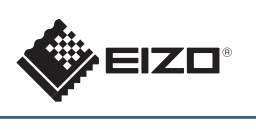

**FORIS FS2332 Color LCD Monitor** 

Copyright© 2011 EIZO NANAO CORPORATION All rights reserved.

**Important :** Please read PRECAUTIONS, this Setup Guide and the User's Manual stored on the CD-ROM carefully to familiarize yourself with safe and effective usage. Please retain this guide for future reference. **Wichtig :** Lesen Sie die VORSICHTSMASSNAHMEN, diese Installationsanleitung und das Benutzerhandbuch (auf der CD-ROM) aufmerksam durch, um sich mit der sicheren und effizienten Bedienung vertraut zu machen. Bewahren Sie diese Anleitung zum späteren Nachschlagen auf. Important : Veuillez lire attentivement les PRECAUTIONS, ce Guide d'installation ainsi que le Manuel d'utilisation inclus sur le CD-ROM, afin de vous familiariser avec ce produit et de l'utiliser efficacement et en toute sécurité. Veuillez conserver ce quide pour référence ultérieure. Setup Guide Installationsanleitung Guide d'installation 设定指南 ■■重要事项 :请仔细阅读储存在光盘上的用户手册、本设定指南和预防措施,掌握如何安全、有效地使用本产品。请保留本指南,以便今后参考。

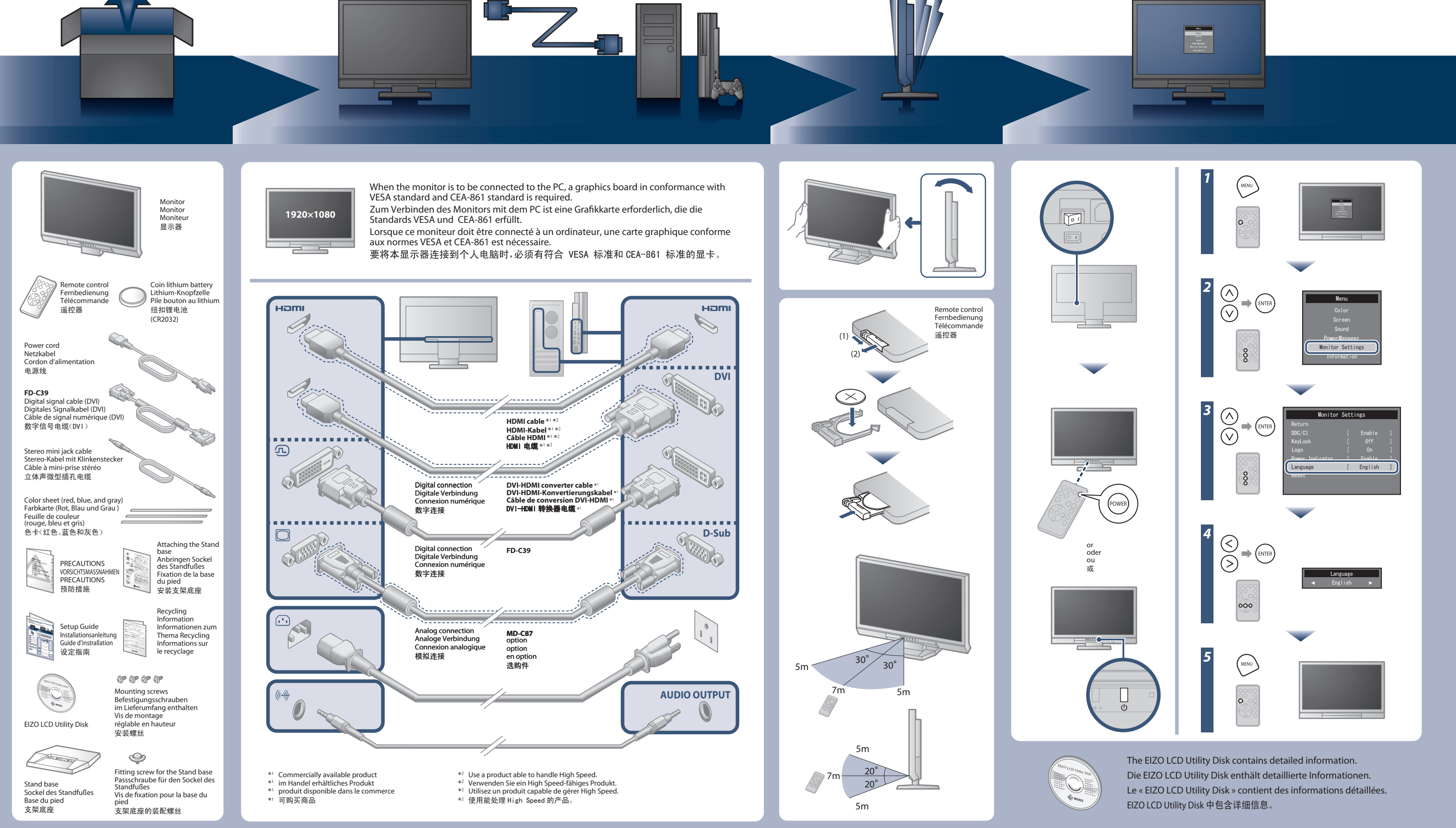

- 
- "Maschinenlärminformations-Verordnung 3. GPSGV:<br>Der höchste Schalldruckpegel beträgt 70 dB(A) oder weniger gemäss EN ISO 7779"
- [Begrenzung des maximalen Schalldruckpegels am Ohr] Bildschirmgeräte: Größte Ausgangsspannung 150 mV

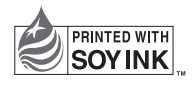

2nd Edition-December, 2011 Printed in Japan.

……………<br>根据需要沿着显示器底部的插槽粘贴色卡附件。 (在粘贴色卡之前,请擦 除任何污渍和灰尘。)

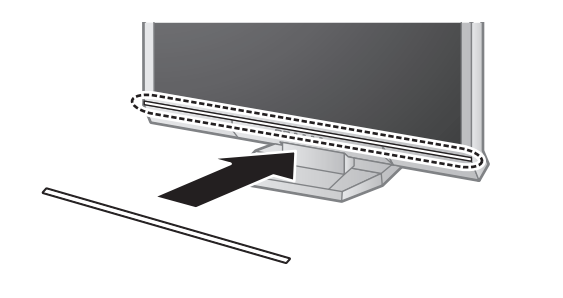

**Hinweise zur Auswahl des richtigen Schwenkarms für Ihren Monitor**<br>Dieser Monitor ist für Bildschirmarbeitsplätze vorgesehen. Wenn nicht der zum Standardzubehör<br>gehörigeSchwenkarm verwendet wird, muss statt dessen ein geei

- 
- Der Standfuß muß den nachfolgenden Anforderungen entsprechen:<br>
a) Der Standfuß muß eine ausreichende mechanische Stabilität zur Aufnahme des Gewichtes vom<br>
Bildschirmgerät und des spezifizierten Zubehörs besitzen. Das Gewi
- 
- 
- 
- min. nach hinten ≥ 5°).<br>
e) Der Standfuß muß die Möglichkeit zur Drehung des Bildschirmgerätes besitzen (max. ±180°). Der maximale Kraftaufwand dafür muß weniger als 100 N betragen.<br>
f) Der Standfuß muß vir der Stellung ve
- 
- 

**Hinweis zur Ergonomie :**<br>Dieser Monitor erfüllt die Anforderungen an die Ergonomie nach EK1-ITB2000 mit dem Videosignal,<br>Dieser Monitor erfüllt die Anforderungen an die Ergonomie nach frequenz, non interlaced.<br>Veiterhin w

00N0L697B1 (U.M-SUGFS2332-4)

## **Auto EcoView**

Adjusts the screen brightness automatically according to the environmental brightness. The EcoView menu allows you to turn on or off the function.

Mit dieser Funktion wird die Bildschirmhelligkeit je nach Umgebungshelligkeit automatisch angepasst.

Das EcoView-Menü erlaubt es Ihnen, diese Funktion an- oder auszustellen. Permet de régler automatiquement la luminosité de l' écran selon la luminosité

ambiante. Le menu EcoView vous permet d'activer ou de désactiver la fonction.

根据环境亮度自动调节屏幕亮度。

可使用 EcoView 菜单打开或关闭功能。

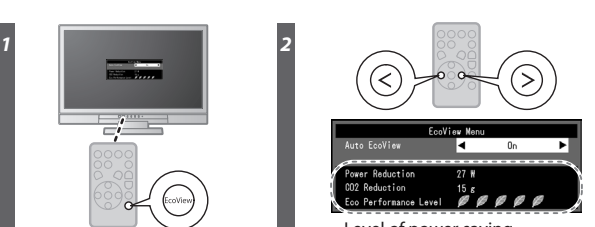

Level of power saving Stufe des Energiesparens Niveau d'économie d'énergie 节能电平

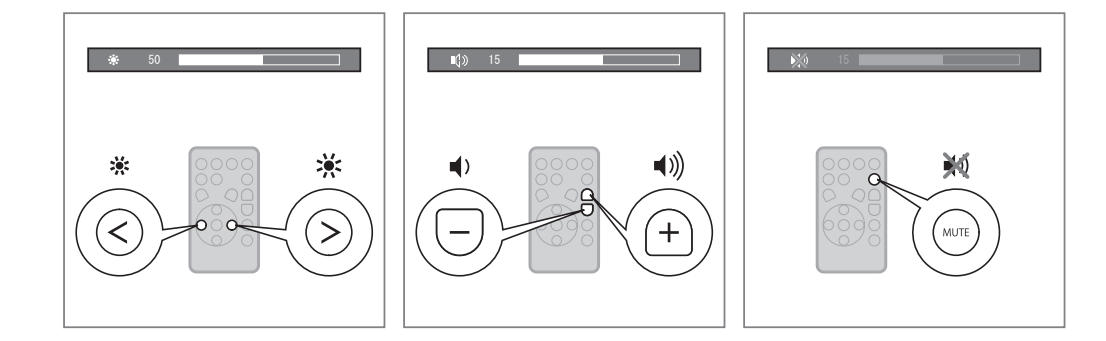

## **Paste the color sheet**

Paste the accessory color sheet along the groove at the bottom of the monitor, if desired. (Before pasting the sheet, remove any stains and dirt.) **Kleben Sie die Farbkarte ein**

Kleben Sie - falls gewünscht - die zusätzliche Farbkarte entlang der Rille am Fuß des Monitors ein. (Entfernen Sie vor dem Einkleben der Karte alle Flecken und jeglichen Schmutz.)

### **Collez la feuille de couleur**

Collez la feuille de couleur fournie en accessoire sur la rainure située en bas du moniteur, si vous le souhaitez. (Avant de coller la feuille, ôtez toutes les tâches et la saleté.)

# 粘贴色卡

No-Picture Problem lf no picture is displayed on the monitor even after the following remedial action is taken, contact your local dealer.

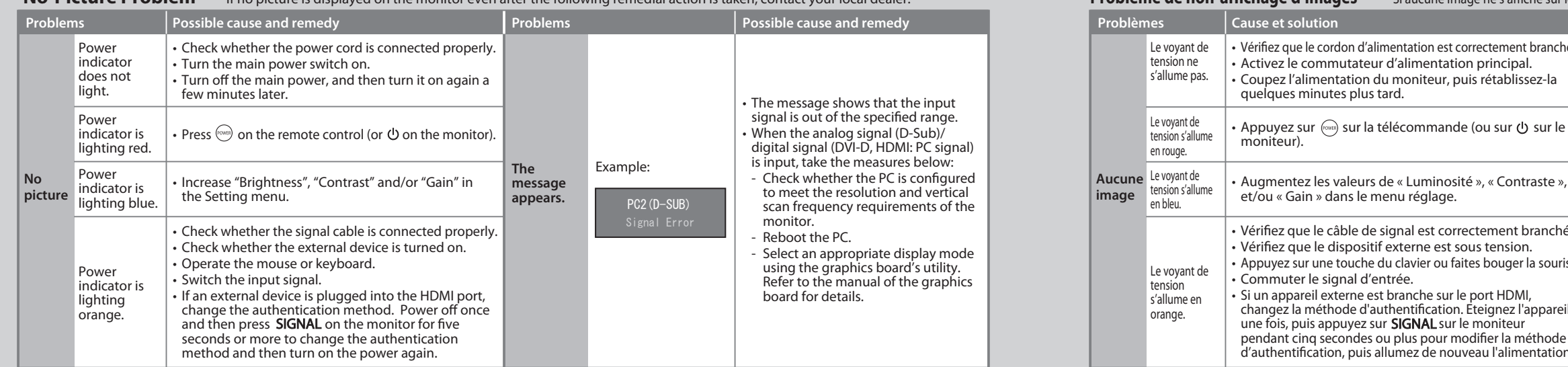

Problem: Kein Bild Wird auch nach dem Durchführen der nachfolgend vorgeschlagenen Lösungen kein Bild angezeigt, wenden Sie sich an Ihren Fachhändler.

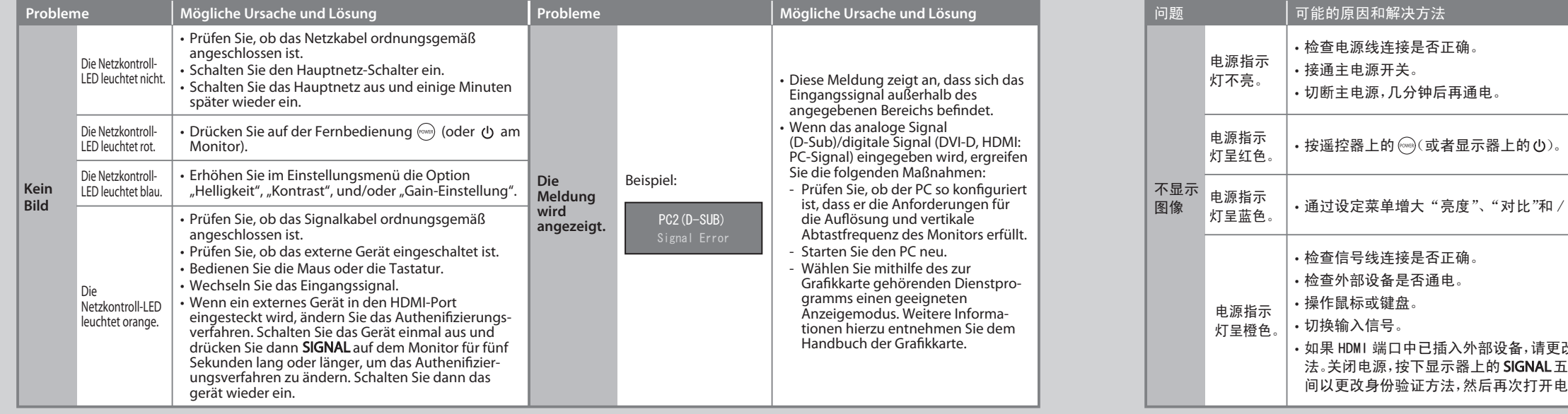

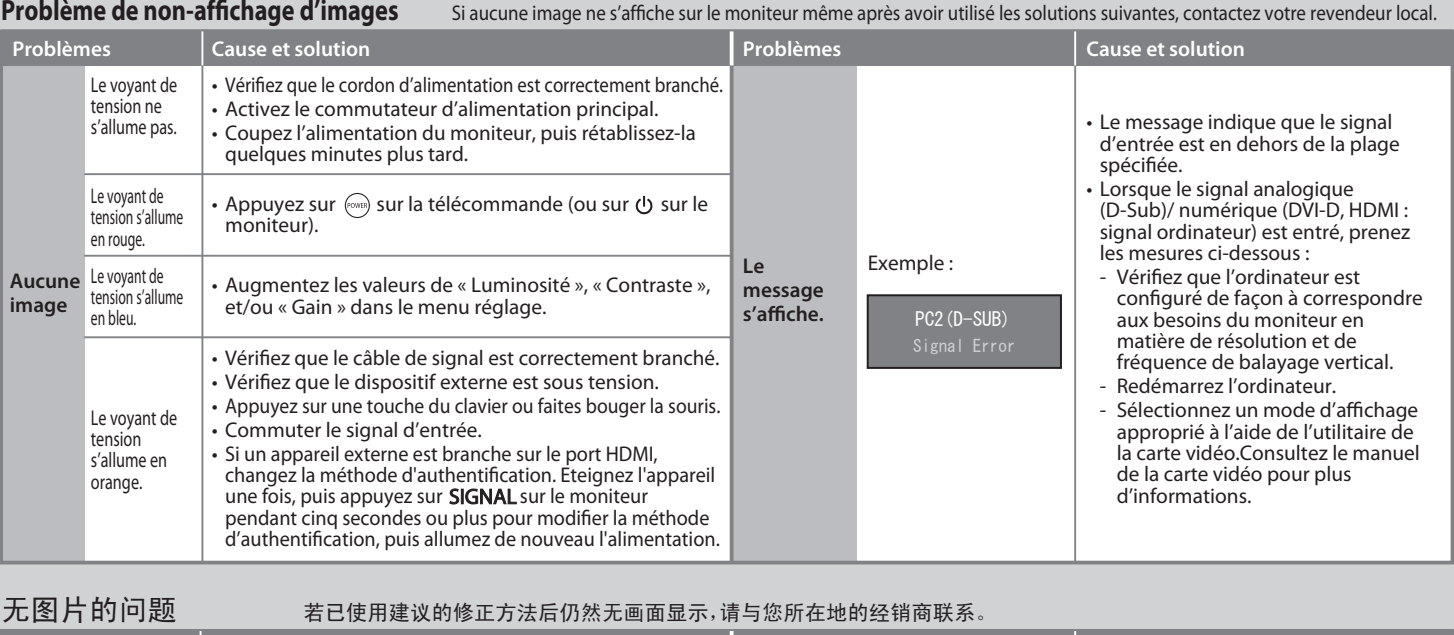

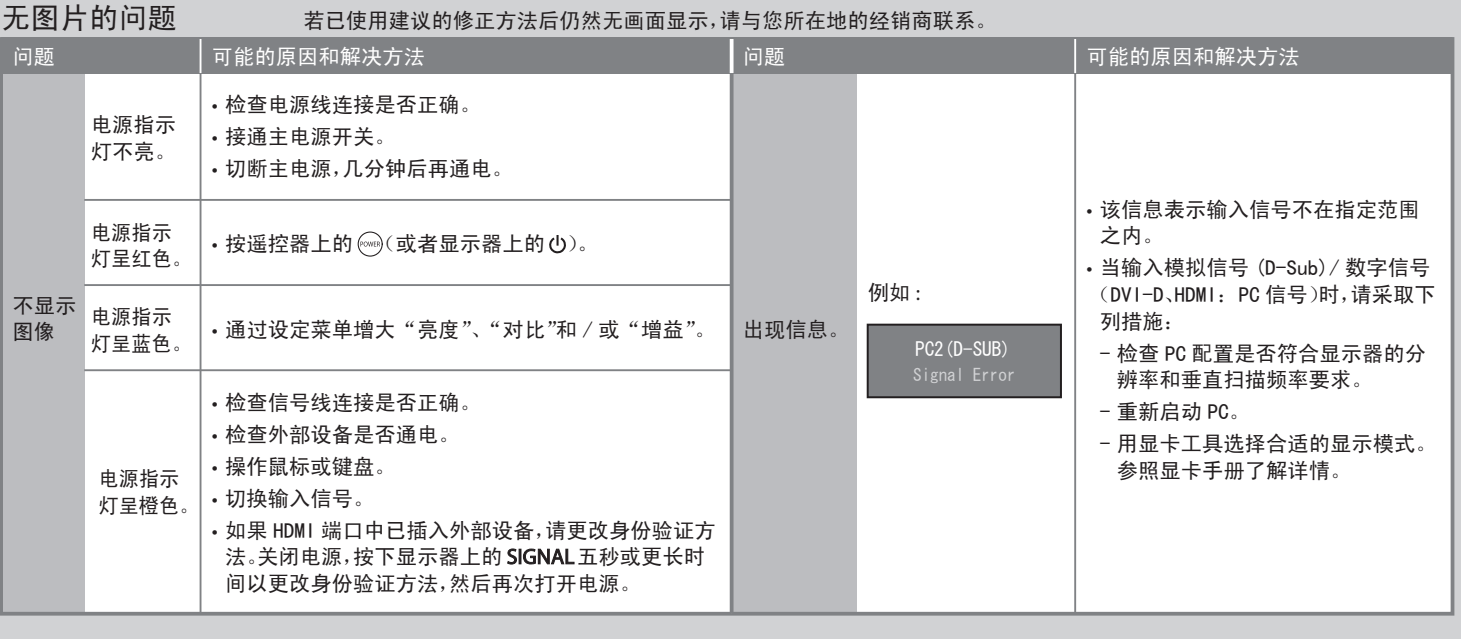